# **Red Pen Changes**

## In this chapter

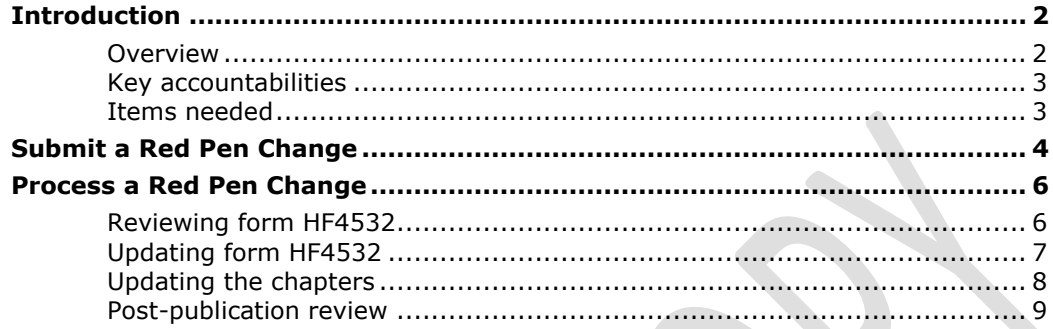

## <span id="page-1-0"></span>**Introduction**

#### <span id="page-1-1"></span>**Overview**

A change is considered a red pen change when there is no impact to the process.

This table contains a few examples of red pen changes and non-red pen changes.

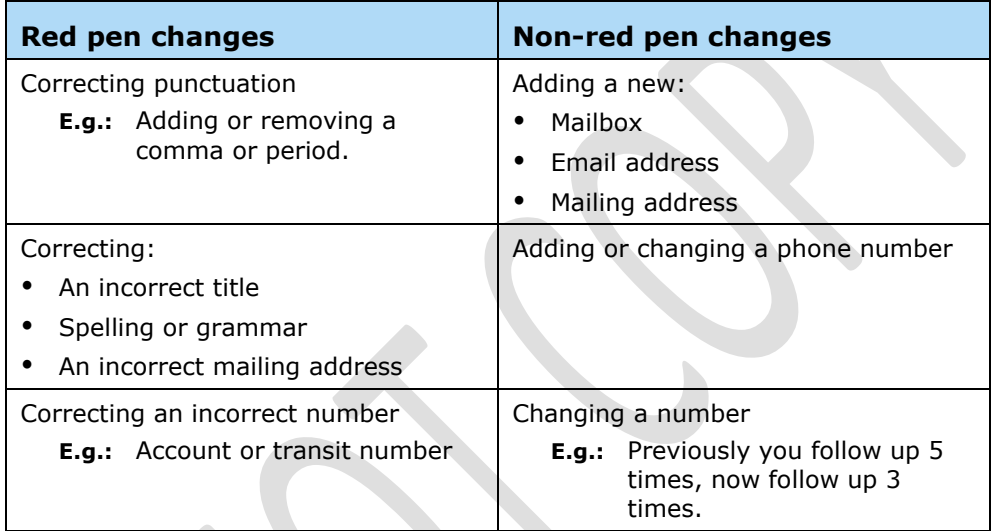

**Note:** For red pen changes, you do not require the following:

- ROC
- IOC
- Editorial Review
- TW spreadsheet

## <span id="page-2-0"></span>**Key accountabilities**

#### **Partner**

- Sign out English chapters
- **Sign out French chapters, if required**
- Prepare form HF4532
- Submit red pen changes
- Provide signoff for red pen changes
- Check that requested updates are published on the intranet

### **Technical Writer (TW)**

- Review form HF4532
- Verify red pen changes
- Process red pen changes

### <span id="page-2-1"></span>**Items needed**

Access to:

- MS Word
- MS Excel
- MS Outlook
- Intranet

## <span id="page-3-0"></span>**Submit a Red Pen Change**

#### **Partner**

1. Identify the need to make a correction to a chapter. Then ask yourself, does the correction change a process?

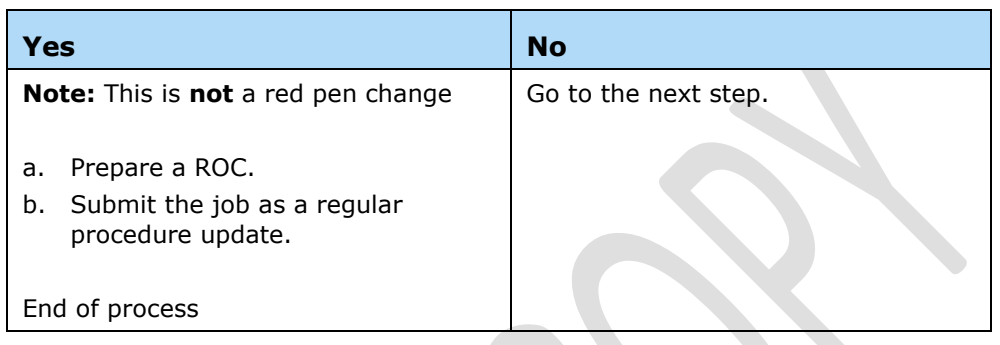

- 2. Are you making changes to words?
	- **Example:** The following are changes to words:
		- Changing a job title
		- Correcting a form name?
		- Correcting the spelling of a word

**Note:** Non-word changes include:

- Formatting
- **Mailboxes**
- Email addresses
- Numbers, such as form numbers or phone numbers

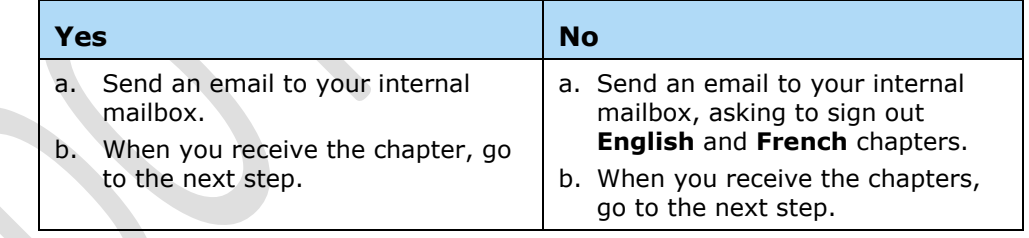

**Note:** For changes to words, the TW updates the English chapter and sends it for translation.

> Else, the TW updates the English and French chapters, as no translation is required.

> > *Continued*

- 3. Update the chapter with required changes.
	- **Note:** Ensure your changes are tracked.
- 4. Complete the following sections of form HF4532.

### **Form HF4532**

- Request Information
- Audience
- In the **CR #** field, type **Red Pen Change**
- Attachments
- Supporting Documents Included if applicable
- 5. Attach the following to an email:
	- Chapters
	- Form HF4532
- 6. Send the email to your internal mailbox, requesting updates to the chapters.
- 7. When the TW sends the chapters to you for review:
	- Review the chapters
	- **•** Update the chapters in a timely manner
	- **•** Send the chapters back to the TW, on or before the due date

## <span id="page-5-0"></span>**Process a Red Pen Change**

The TW completes this section.

### <span id="page-5-1"></span>**Reviewing form HF4532**

- 1. Open the email from the requestor.
- 2. Review form HF4532 and the chapter.
- 3. Does this job qualify as a red pen change?

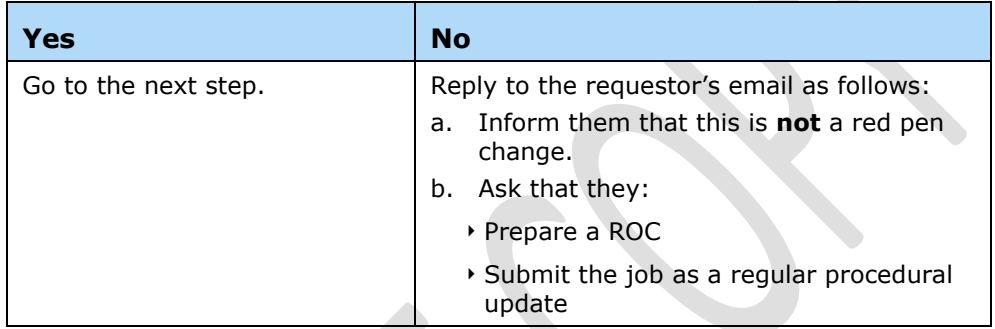

4. Is form HF4532 completed correctly?

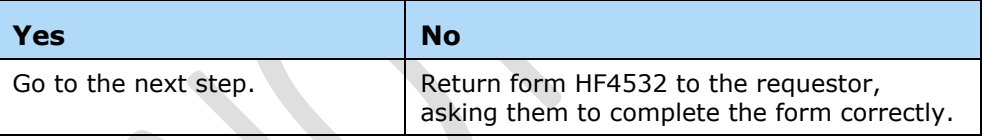

5. Add the job to the TW spreadsheet.

**Result:** The TW spreadsheet generates a unique job number.

- 6. Create a job folder with the job number generated by the TW spreadsheet.
- 7. Save the email and attachments to the **Source + SLA** sub folder.
- 8. Go to, [Updating form HF4532.](#page-6-0)

## <span id="page-6-0"></span>**Updating form HF4532**

- 1. In the **Job Number** field, located at the top of form HF4532, type the job number generated by the TW spreadsheet.
- 2. If unable to accept the requestor's propose dates, update the **Publication Date** and the **Implementation Date** fields.
- 3. On page 2, complete the **Deliverables** section.
- 4. Save the updated form in the **Source + SLA** sub folder of the job folder.
- 5. Send a copy of the updated form HF4532 to the requestor asking for signoff.

**Note:** In the email, include a due date for signoff.

6. Did you receive signoff?

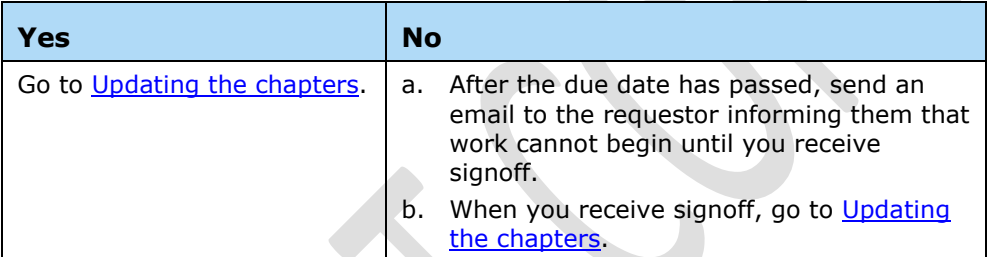

## <span id="page-7-0"></span>**Updating the chapters**

- 1. Review the chapters.
	- **Note:** If the business partner has submitted English and French chapters, review them to ensure:
		- They are properly formatted
		- Information in both chapters match
- 2. Accept the requestor's updates and make edits as required. **Note:** Ensure your changes are tracked.
- 3. Save the chapters in the **draft 1** sub folder.
- 4. Send an email with the updated chapters to the requestor asking for a draft 1 review.

**Note:** In the email, include a due date for completion of review.

5. Is the draft 1 review completed on time?

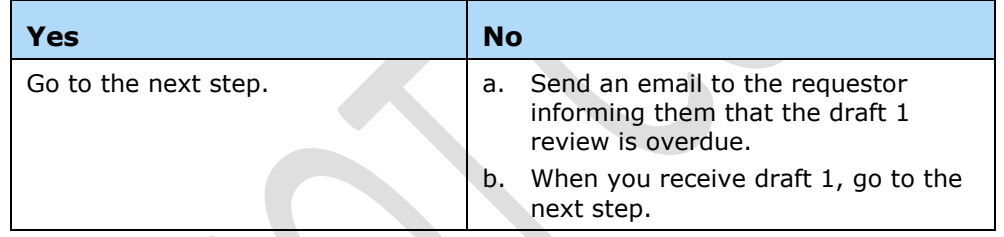

- 6. Accept the requestor's updates and make edits as required.
- 7. When you have a clean document, without any edits, send an email to the requestor asking for signoff.

**Note:** Attach the chapters to the email.

8. Did you receive signoff?

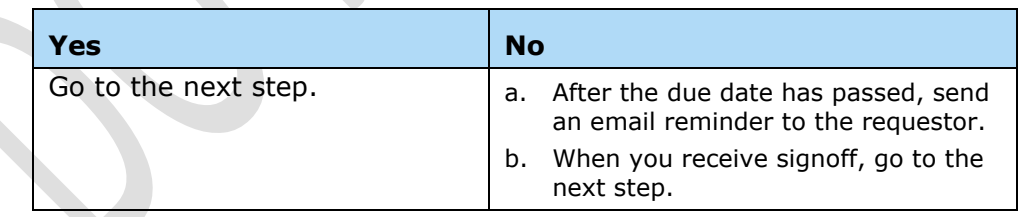

*Continued*

## **Updating the chapters, continued**

9. Do you need to send the English chapter for translation?

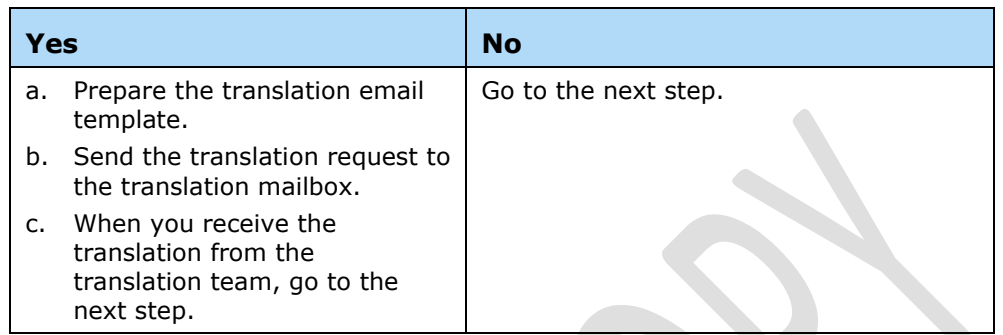

- 10. Place the chapters in the **Final** sub folder.
- 11. Send a publication request to the publisher. **Result:** The publisher publishes the job on the intranet.

## <span id="page-8-0"></span>**Post-publication review**

Inform the business partner that the updated chapters have been published. **Result:** The business partner reviews the updates online.